## **PRESMEROVANIE POŠTY Z AIS na inú/súkromnú schránku**

**1.** v **ais** treba v poštovej schránke → nastavenie → preposielanie pošty: pridať "nový e-mail" aby správy z ais boli preposlané na adresu STUBA. (pošta z ais sa dá preposielať iba na STUBA mail!)

Potom zaškrtnúť ukladanie pošty a preposielať všetku doručenú poštu a "uložiť nastavenie"

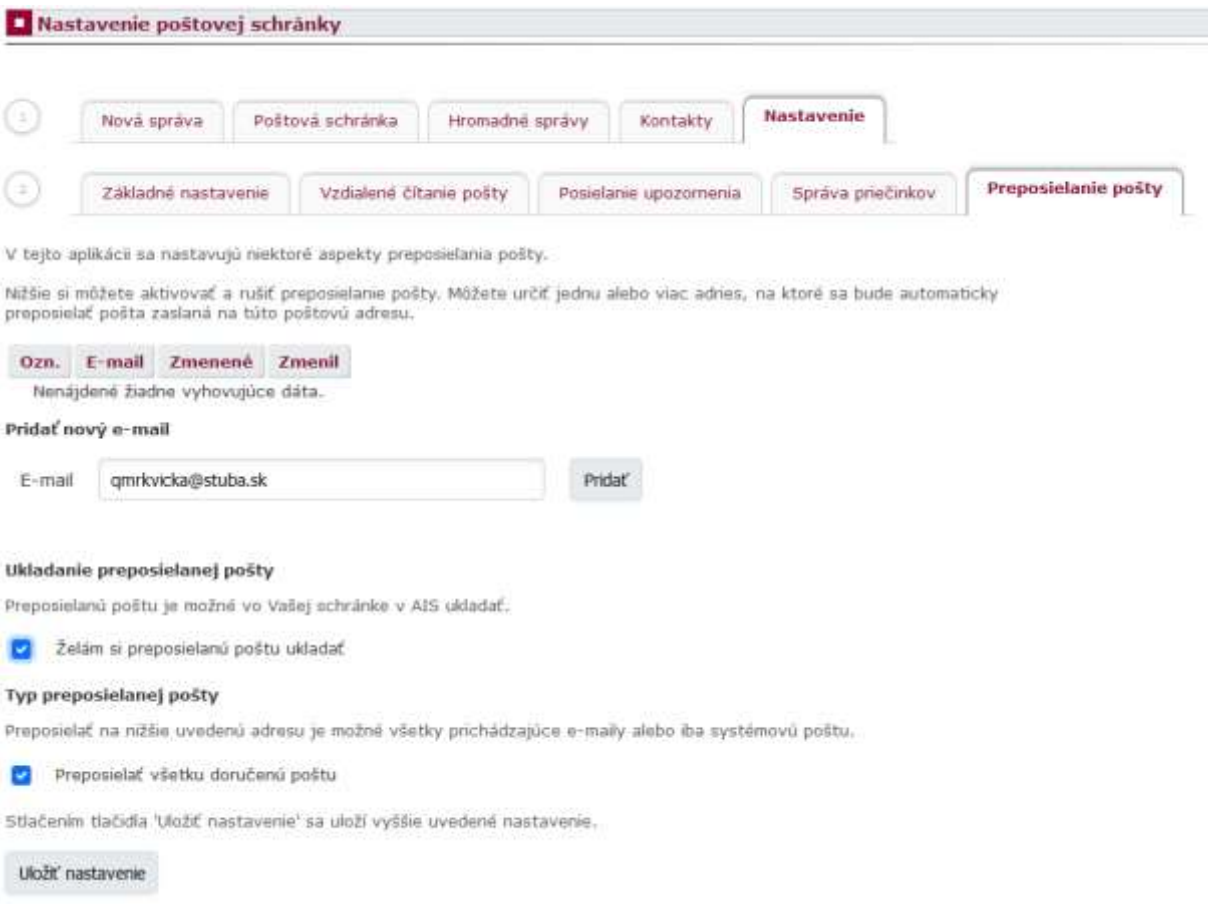

- **2.** Na stuba emailove konto sa ľudia mimo stubu dostanú cez adres[u https://webmail.stuba.sk,](https://webmail.stuba.sk/) heslo do systému je totožné s heslom pre ais.
- 3. Následne po prihlásení na stuba adresu je potrebné kliknúť na "Nastavenia" a "Pravidlá" zakliknúť a rozkliknúť "Presmerovať všetku poštu na",
	- do rámčeka vyplniť emailovú adresu (môže byť aj iná adresa ako napr. GMAIL.COM),
	- zakliknúť zachovať kópiu
	- a uložiť nastavenia cez tlačidlo "Aktualizovať"

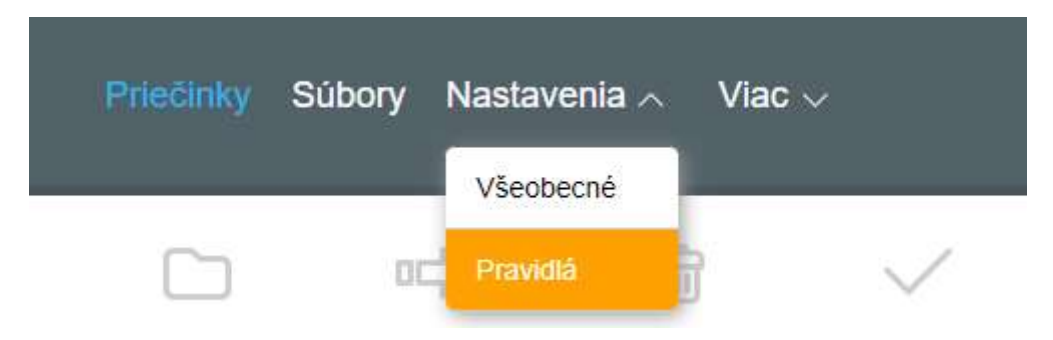

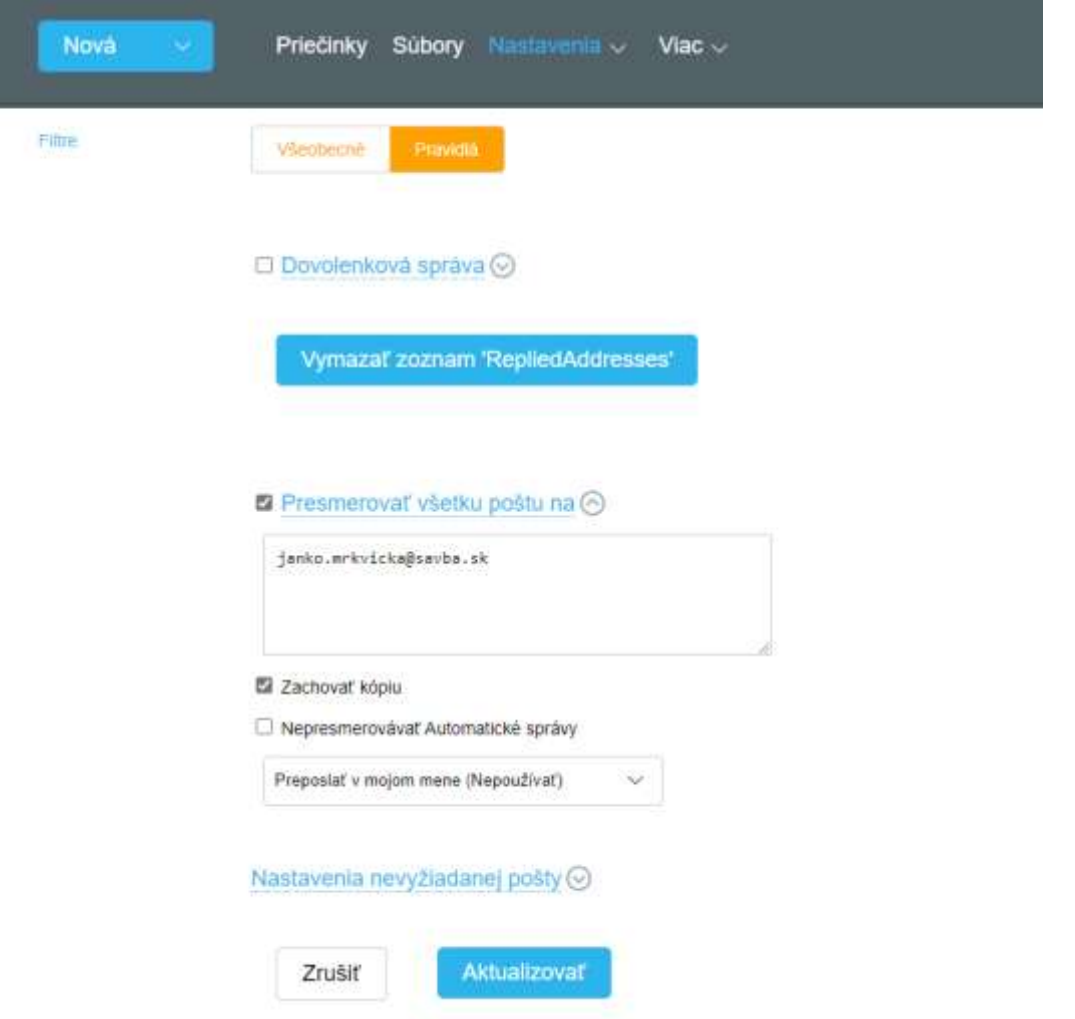